1- Muhasebeye gönderilen ödeme emrinin akıbetini MYS' de takip etmek için "Muhasebeden Durum Sorgula" butonuna basılır.

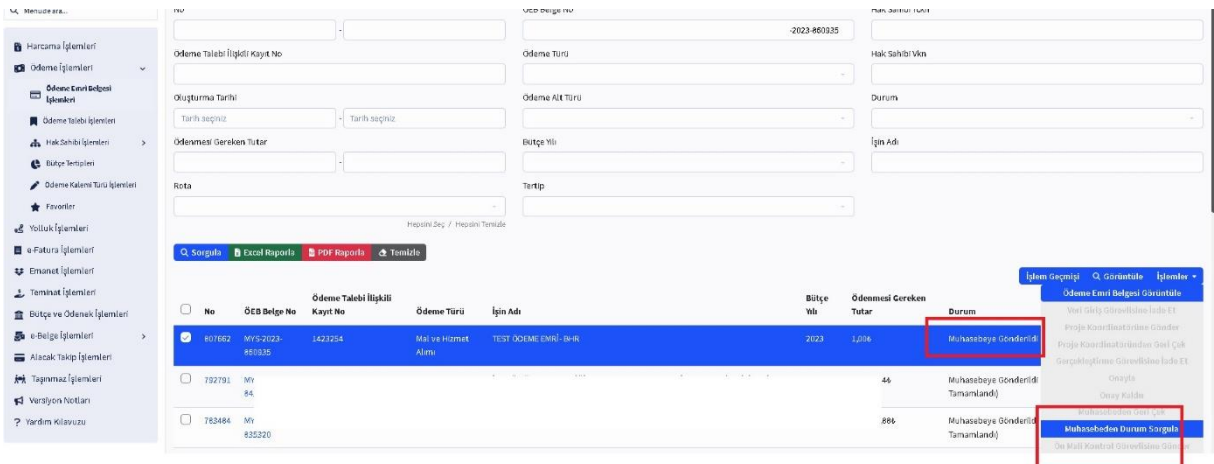

2- Durum sorgulaması sonrası ödeme emrinin "Muhasebeye Gönderildi (Reddedildi) durumuna olduğu görülebilir.

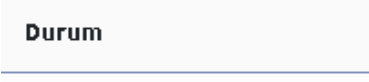

Muhasebeye Gönderildi (Reddedildi)

3- Reddedilen ödeme emri belgesinde Muhasebe Birimi tarafından reddedilme açıklamasına aşağıdaki "No" tıklanarak erişim sağlanır.

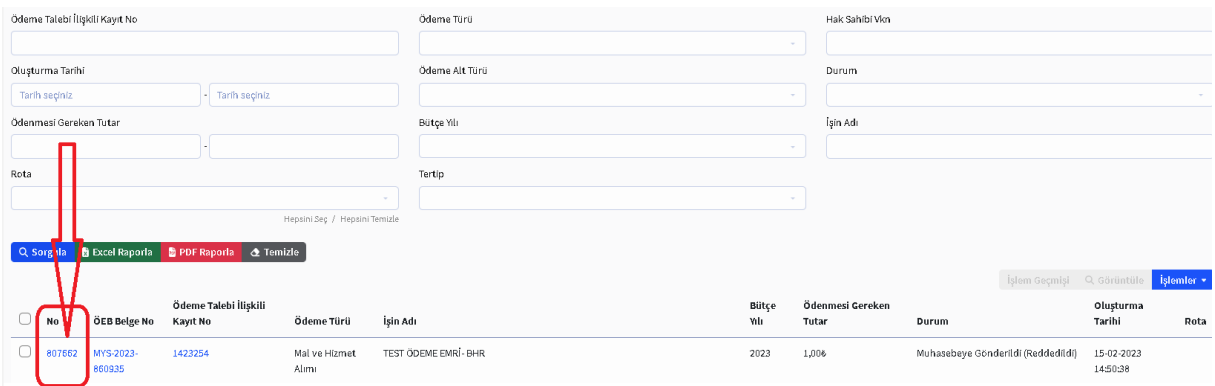

4-Açılan Pencerede "Ödeme Emri Belgesi Hata Mesajı" linki tıklanarak, muhasebe birimleri tarafından tespit edilen hata, noksan bilgi mesajına erişim sağlanır.

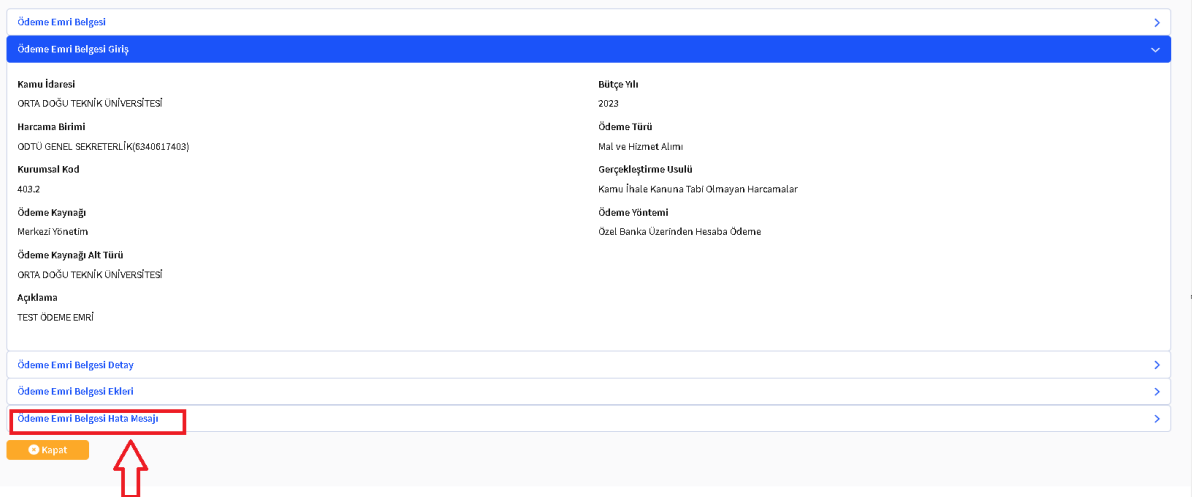

## Örnek Hata Mesajı:

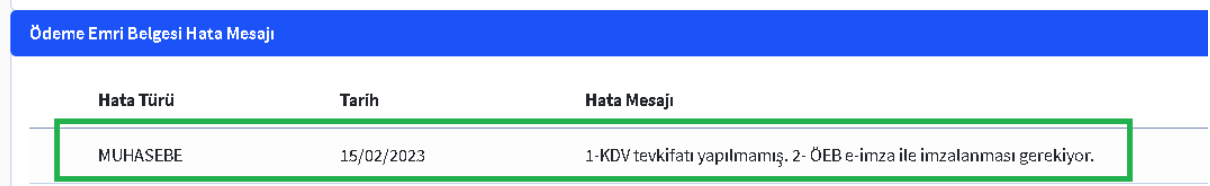